# **XINNOR**

Xinnor xiRAID 4.0.0 to Xinnor xiRAID 4.0.1 Update Guide

2023 Xinnor. All Rights Reserved.

## Contents

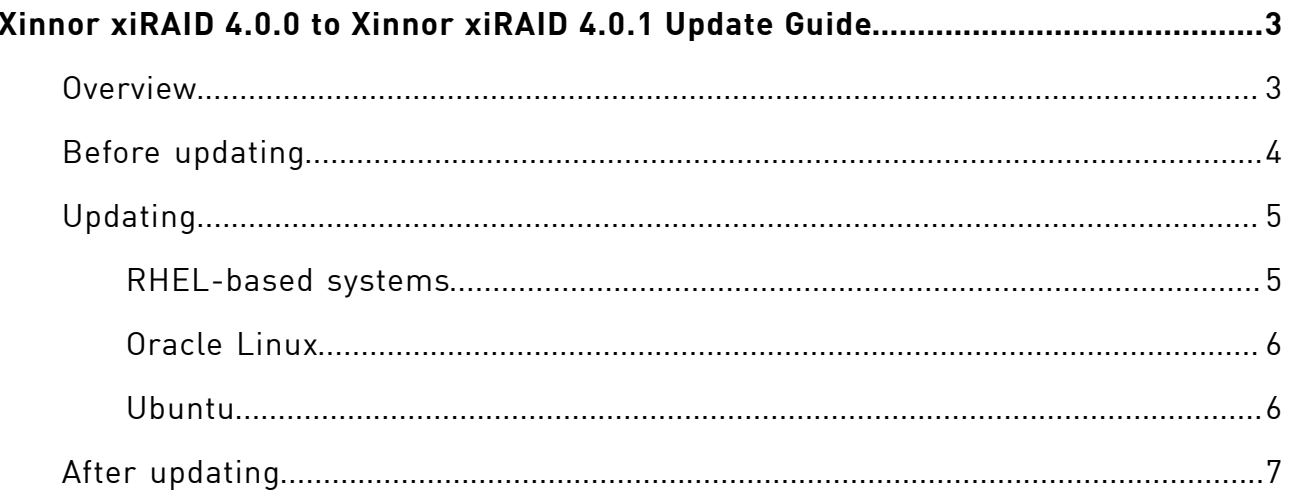

## <span id="page-2-0"></span>Xinnor xiRAID 4.0.0 to Xinnor xiRAID 4.0.1 Update Guide

<span id="page-2-1"></span>Instructions on updating Xinnor xiRAID 4.0.0 to Xinnor xiRAID 4.0.1.

### **Overview**

This document provides the instructions on updating Xinnor xiRAID 4.0.0 to Xinnor xiRAID 4.0.1.

Xinnor xiRAID 4.0.1 currently supports Oracle, Ubuntu, and RHEL-based systems (refer to the Xinnor xiRAID 4.0.1 System Requirements for the full list of distributions). You can update Xinnor xiRAID 4.0.0 using the "xiraid-repo" repository (see updating instructions for your OS below).

During the update, additional packages required by Xinnor xiRAID 4.0.1 will be automatically installed on your system (see Xinnor xiRAID 4.0.1 System Requirements).

New Version Lock plugin will be installed along with the xiRAID packages. Once the update is finished, this plugin will lock the version of the current packages, preventing it from being automatically updated on general system update commands (apt/yum update).

You can disable the Version Lock using the Update Check Service commands listed in the Xinnor xiRAID 4.0.1 Administrator's Guide to update your Xinnor xiRAID to a newer available version. The instructions on how to do that safely will be available at xinnor.io.

We recommend setting up email notifications to receive information about the latest Xinnor xiRAID. Detailed instructions on how to do this are listed in the Xinnor xiRAID Administrator's Guide. The notifications will be sent to you once every three days. The corresponding messages will be added to journalctl logs regardless of your notifications settings

Update Check Service is available only after the xiraid-release package is installed.

### <span id="page-3-0"></span>Before updating

This section outlines the necessary steps that need to be taken prior to updating Xinnor xiRAID 4.0.0 to Xinnor xiRAID 4.0.1. These steps are applicable to all systems.

- 1. Make sure your system meets the requirements listed in Xinnor xiRAID 4.0.1 System Requirements.
- 2. Stop using the xiRAID devices:
	- a. Disable all the applications that are using the xiRAID devices.
	- b. Unmount all file systems that use the xiRAID devices (using umount, systemd or other suitable tool) and disable automatic mounting of file systems at system startup. For example, if you use the mounting approach described at 'File System Mounting Aspects' section in Xinnor xiRAID 4.0.1 Administrator's Guide, do the following:
		- if automatic mounting was enabled through systemd.mount, stop the service that mounts file systems for all xiRAID devices:

# systemctl stop mnt-raid.mount

Disable the automatic mounting service for all xiRAID devices at system startup:

# systemctl disable mnt-raid.mount

• if automatic mounting was enabled through /etc/fstab, unmount all file systems that use the xiRAID devices (using umount or other suitable tool):

# umount /dev/xi\_<device\_name>

Comment out the lines in the /etc/fstab file that are responsible for automatic mounting of the xiRAID devices. To do this, insert a comment symbol (#) before those lines. For example:

```
# # /dev/xi_raidname /mnt/raid/ xfs 
 x-systemd.requires=xiraid-restore.service,x-systemd.de
vice-timeout=5m, netdev 0 0
```
• make sure all file systems that use the xiRAID devices are unmounted:

# df -h

3. Make sure that all RAIDs are in the state "*online*" (for RAID 0) or "*online*, *initialized*" (other RAID configurations):

```
# xicli raid show
```
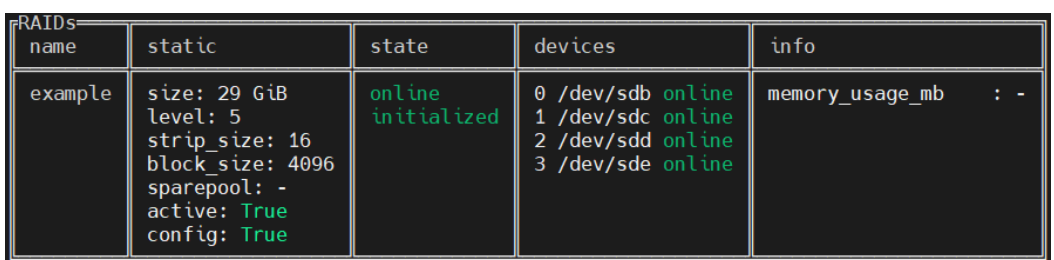

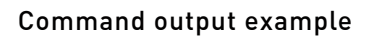

4. Copy the Xinnor xiRAID configuration file to the home directory (or any other directory of your choosing):

```
cp /etc/xiraid/raid.conf ~/
```
<span id="page-4-0"></span>Ignoring these steps may result in filesystem panic and even data loss.

### Updating

This section provides a list of steps that should be taken to update Xinnor xiRAID 4.0.0 to Xinnor xiRAID 4.0.1. Please refer to the instructions specific to your operating system.

#### <span id="page-4-1"></span>RHEL-based systems

Information in this chapter is for the following systems:

• RHEL .

To update Xinnor xiRAID 4.0.0 to Xinnor xiRAID 4.0.1 on an RHEL-based system:

1. Uninstall the previous xiraid-repo package:

# yum remove xiraid-repo

2. Install xiraid-repo for your OS:

• for RHEL 8:

```
# yum install 
 https://pkg.xinnor.io/repository/Repository/xiraid/el/8/kv
er-4.18/xiraid-repo-1.0.1-376.kver.4.18.noarch.rpm
```
3. Update xiraid-release:

```
# yum install xiraid-release
```
#### <span id="page-5-0"></span>Oracle Linux

Information in this chapter is for the following systems:

```
• Oracle 8.4
```
To update Xinnor xiRAID 4.0.0 to Xinnor xiRAID 4.0.1 on an Oracle system:

1. Uninstall the previous xiraid-repo package:

# dnf remove xiraid-repo

- 2. Install xiraid-repo for your OS:
	- for Oracle 8.4:

```
# dnf install 
 https://pkg.xinnor.io/repository/Repository/xiraid/oracle/
8/kver-5.4/xiraid-repo-1.0.1-376.kver.5.4.noarch.rpm
```
3. Update xiraid-release:

```
# dnf install xiraid-release
```
#### <span id="page-5-1"></span>Ubuntu

Information in this chapter is for the following systems:

• Ubuntu 22.04;

To update Xinnor xiRAID 4.0.0 to Xinnor xiRAID 4.0.1 on an Ubuntu system:

1. Uninstall the previous xiraid-repo package:

```
# apt remove xiraid-repo
```
- 2. Install xiraid-repo for your OS:
	- for Ubuntu 22.04 kver-5.15:

```
$ cd /tmp/
# curl -O 
 https://pkg.xinnor.io/repository/Repository/xiraid/ubuntu/
22.04/kver-5.15/xiraid-repo_1.0.1-376.kver.5.15_amd64.deb
# apt update && apt 
  install ./xiraid-repo_1.0.1-376.kver.5.15_amd64.deb
```
3. Update xiraid-release:

```
# apt update
# apt install xiraid-release
```
### <span id="page-6-0"></span>After updating

This section outlines the necessary steps that need to be taken after updating Xinnor xiRAID 4.0.0 to Xinnor xiRAID 4.0.1. These steps are applicable to all systems.

1. Check the xiraid module:

# lsmod | grep xiraid

The command shows if the xiraid module is loaded. Empty output indicates that the update has not completed successfully.

2. Check the Xinnor xiRAID version:

```
# xicli -v
```
The version number must be 4.0.1. Otherwise, the update has not completed successfully.

3. Check the Xinnor xiRAID operability:

# xicli raid show

The first time you call the command after updating, the system prompts you to accept the EULA conditions. If you accept the conditions, the command outputs a list of created RAIDs in the form of a table. All RAIDs must be in the state

"*online*" (RAID 0) or "*online, initialized*" (other RAID configurations). Otherwise, the update has not completed successfully.

| $\int_{0}^{RAIDS}$ | static                                                                                                    | state                 | devices                                                                             | info            |
|--------------------|----------------------------------------------------------------------------------------------------|-----------------------|-------------------------------------------------------------------------------------|-----------------|
| example            | size: 29 GiB<br>level: 5<br>strip size: 16<br>block size: 4096<br>$sparepool: -$<br>active: True<br>config: True | online<br>initialized | 0 /dev/sdb online   <br>1 /dev/sdc online<br>2 /dev/sdd online<br>3 /dev/sde online | memory usage mb |

Command output example

- 4. Mount all file systems that use the xiRAID devices (using umount, systemd or other suitable tool) and enable automatic mounting of file systems at system startup if you had previously disabled it before the update.
	- for systemd.mount, enable automatic mounting at system startup for all xiRAID devices:

# systemctl enable mnt-raid.mount

Start the service to mount the file systems for all xiRAID devices:

# systemctl start mnt-raid.mount

• for /etc/fstab, uncomment the lines in the /etc/fstab file that are responsible for automatic mounting of the xiRAID devices. To do this, delete a comment symbol (#) before those lines. For example,

```
# /dev/xi_raidname /mnt/raid/ xfs 
  x-systemd.requires=xiraid-restore.service,x-systemd.device
-timeout=5m, netdev 0 0
```
• run the command:

# systemctl daemon-reload

• mount all the file systems that use the xiRAID devices (using umount or other suitable tool):

```
# mount /dev/xi <device name>
```
• make sure all file systems that use the xiRAID devices are mounted:

# df -h

- 5. Enable all the applications that are using the xiRAID devices.
- 6. If the update was not successful, please contact Xinnor xiRAID Support Team at support@xiraid.com with attached logs from /var/log/xraid/setup.log.